Janusz Jakubiak, Robert Muszyński

Projekt przejściowy — wzór dokumentacji

25 października 2011

# **Spis treści**

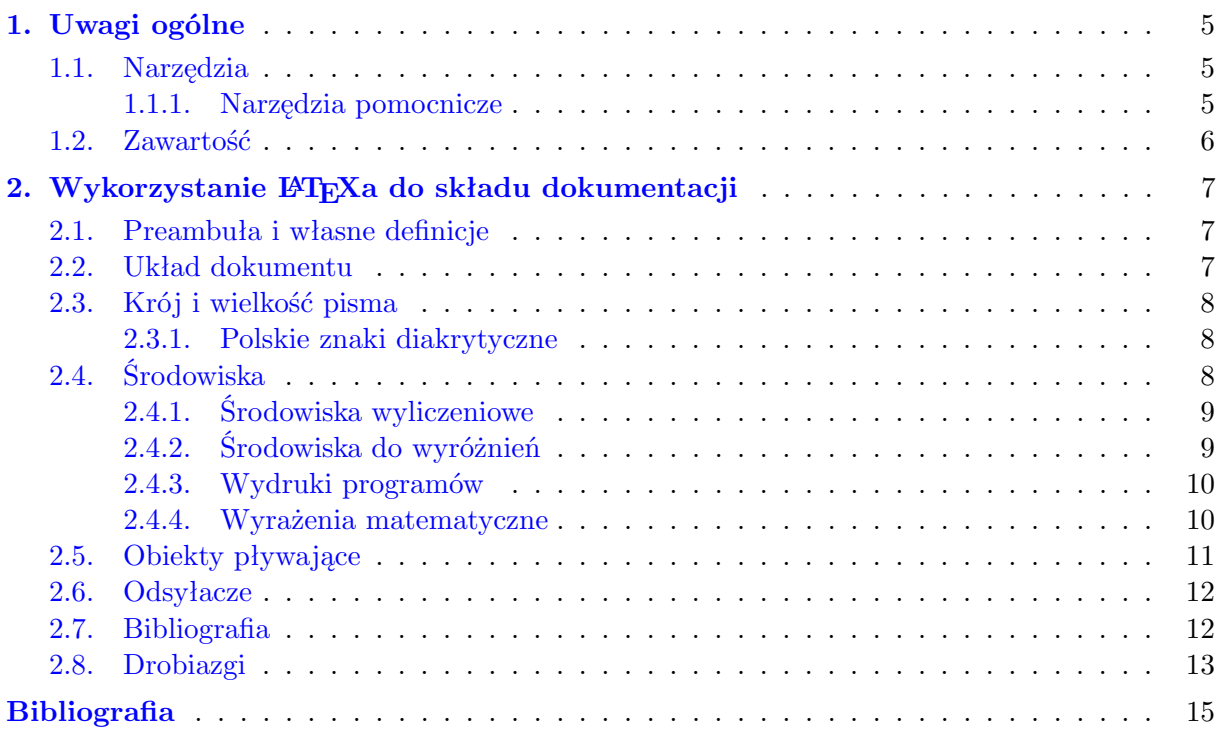

# <span id="page-4-0"></span>**1. Uwagi ogólne**

Niniejszy dokument został przygotowany w celu ułatwienia pracy nad dokumentacją opracowywaną w ramach Projektu przejściowego. Zawarto w nim podstawowe zalecenia dla autorów oraz zwięzły opis sposobu wykorzystania narzędzi w procesie edycji. Podczas opracowywania dokumentacji projektu należy stosować się do umieszczonych poniżej wskazówek.

### <span id="page-4-1"></span>**1.1. Narzędzia**

Dopuszcza się jedynie przygotowanie dokumentacji w systemie składu dokumentów tekstowych LAT<sub>EX</sub>  $[11, 19]$  $[11, 19]$  $[11, 19]$ . Do formatowania tekstu należy korzystać wyłącznie z rozwiązań opisanych w rozdziale [2](#page-6-0) — w przypadku braku potrzebnego układu sposób jego przeprowadzenia należy skonsultować z osobami prowadzącymi przedmiot. Równocześnie zabrania się "ręcznego" formatowania tekstu poprzez przemieszczanie jego fragmentów, czy wymuszanie podziału, ponieważ takie postępowanie utrudni zadanie końcowego składu całego opracowania.

Formatem dokumentu docelowego jest pdf, w związku z czym, do kompilacji należy użyć polecenia pdflatex. W celu zweryfikowania kompletności instalacji, po zainstalowaniu i skonfigurowaniu LATEXa, a przed rozpoczęciem pracy nad dokumentacją, należy za jego pomocą skompilować niniejszy dokument. Zbieżność wyglądu uzyskanego pdfa z dostarczonym pdfem wzorcowym oznacza, że można przystąpić do dalszej pracy<sup>[1](#page-4-3)</sup>.

#### <span id="page-4-2"></span>**1.1.1. Narzędzia pomocnicze**

Przygotowanie dokumentu może wymagać opracowania wykresów, diagramów, czy innych elementów graficznych. Należy zadbać by w miarę możliwości były one zapisane w formacie wektorowym (pdf, ps, eps). Przy wykorzystaniu elementów rastrowych należy zadbać, by były one zapisane z wykorzystaniem metod kompresji bezstratnej (png); przy braku takiej możliwości dopuszcza się wykorzystanie obrazów skompresowanych stratnie (jpg), jednakże wysokiej jakości.

Do tworzenia grafik wektorowych w rodzaju diagramów, schematów blokowych zaleca się wykorzystanie programu Inkscape, [\[8,](#page-14-3) [23\]](#page-14-4). Grafiki do wykorzystania w dokumencie LATEXowym powinny zostać zapisane w formacie pdf. Zaleca się, by pliki wektorowe zapisane w innych formatach przed dołączeniem zostały przekształcone również do formatu pdf (narzędzia ps2pdf, epstopdf). Obróbki formatów bitmapowych można dokonywać z łatwością programem GIMP [\[5,](#page-14-5) [22\]](#page-14-6).

Ponieważ sam LATEX jest jedynie systemem składu tekstu, do pracy z nim potrzebny jest edytor tekstowy. Wygodnie jest korzystać w tym celu z któregoś z edytorów dostoso-

<span id="page-4-3"></span><sup>1</sup> Należy zadbać, by w trakcie kompilacji nie pojawiały się ostrzeżenia o niezdefiniowanych elementach, wielokrotnie zdefiniowanych etykietach, wystającym na margines tekście czy też źle złożonych liniach — to samo dotyczy przygotowywanej dokumentacji!

wanych do składni  $\mathbb{P}\Gamma_{\!E}\!\mathrm{Xa}^2$  $\mathbb{P}\Gamma_{\!E}\!\mathrm{Xa}^2$ . W przypadku przynajmniej podstawowej znajomości składni LATEXa na wygodną pracę pozwoli odpowiednio skonfigurowany edytor ogólnego przezna-czenia, jak chociażby GNU Emacs<sup>[3](#page-5-2)</sup> [\[4,](#page-14-7) [21\]](#page-14-8). Uwadze początkujących poleca się edytory w pełni dedykowane LATEXowi, takie jak LEd [\[14\]](#page-14-9) czy Kile [\[9\]](#page-14-10).

# <span id="page-5-0"></span>**1.2. Zawartość**

Należy zadbać by przygotowywana dokumentacja stanowiła spójną i kompletną całość. Powinna ona zawierać jedynie informacje dotyczące meritum podejmowanej tematyki, odwołując się do źródeł uzupełniających je. Jej elementy powinny opisywać:

- cel i przeznaczenie pracy (sformułowanie problematyki),
- w zwięzły sposób wykorzystane narzędzia i metodologie,
- zastosowane rozwiązanie,
- sposób i wyniki weryfikacji rozwiązania (analizy, symulacje, eksperymenty),
- wnioski płynące z przeprowadzonych prac.

Część dotycząca narzędzi i metodologii może zawierać opis aktualnego stanu wiedzy w podejmowanej tematyce, a także przegląd dostępnych narzędzi, znajdujących w niej zastosowanie. Wnioski powinny zarówno podsumowywać przeprowadzone działania, jak i wskazywać kierunek dalszych prac.

<span id="page-5-1"></span><sup>2</sup> Ale oczywiście możliwe jest użycie dowolnego edytora tekstu, byle tylko pozwalał on na zapisywanie plików w wybranej do pracy stronie kodowej.

<span id="page-5-2"></span><sup>3</sup> W celu ułatwienia konfiguracji emacsa do tego opisu dołączony jest przykładowy plik konfiguracyjny emacs\_conf. Jego zawartość należy dodać do lokalnego pliku konfiguracyjnego emacsa (.emacs). Zaleca się również zainstalowanie pakietu color-theme-solarized i odmarkowanie odpowiednich linii w dostarczonym pliku konfiguracyjnym.

# <span id="page-6-0"></span>**2. Wykorzystanie LATEXa do składu dokumentacji**

LATEXjest językiem służącym do formatowania dokumentów tekstowych (raportów, artykułów, książek, plakatów, prezentacji, stron www) [\[11–](#page-14-1)[13,](#page-14-11) [17,](#page-14-12) [19\]](#page-14-2). Nie stanowi on samodzielnego środowiska a jest jedynie zestawem makr stanowiących nadbudowę dla systemu składu T<sub>EX</sub> [\[20\]](#page-14-13). Łagodne wprowadzenie do L<sup>A</sup>TEXa zapewniają pozycje [\[10,](#page-14-14) [16\]](#page-14-15).

### <span id="page-6-1"></span>**2.1. Preambuła i własne definicje**

Jako formatki pliku źródłowego przygotowywanej dokumentacji (.tex) należy użyć pliku źródłowego tego opisu. W szczególności nie należy modyfikować żadnych elementów preambuły (część zawarta przed poleceniem \begin{document}), poza informacjami o tytule i autorach opracowania (w tym zawierających je elementów polecenia \hypersetup — ustalającego własności dokumentu pdf) i sposobie kodowania dokumentu (w dopuszczalnym zakresie — zobacz podrozdział [2.3.1\)](#page-7-1). Dopuszcza się w razie potrzeby dodanie własnych definicji (które należy umieścić po komentarzu % DEFINICJE WŁASNE). Wszelkie potrzeby użycia pakietów systemu (usepackage) poza dołączonymi w tym dokumencie należy konsultować z osobami prowadzącymi przedmiot.

# <span id="page-6-2"></span>**2.2. Układ dokumentu**

Opracowywany dokument będzie stanowił rozdział większej całości, stąd należy go tak traktować co powoduje, że jego tytuł będzie podany jako tytuł rozdziału, oznaczony poleceniem \chapter{tytuł}. W celu wskazania układu logicznego tworzonego rozdziału należy używać następującego zestawu poleceń:

- \section{tytuł},
- \subsection{tytuł},
- \subsubsection{tytuł}
- \paragraph{tytuł},
- \subparagraph{tytuł}.

Są to jedyne jednostki logiczne, na które można podzielić tekst. W przypadku długich tytułów można podać ich krótszą wersję do spisu treści i nagłówków (zakończoną wielokropkiem i taką, by zajmowała co najwyżej jedną linię) używając opcjonalnych argumentów wyżej wymienionych poleceń, tj.

#### \section[tytuł, który\ldots]{tytuł, który jest długi}

Przy wyróżnianiu w tekście akapitów (o których informuje się system LATEX pozostawiając w pliku źródłowym pustą linię) należy zadbać, by przypadkowo nie spowodować przejścia do nowego akapitu po równaniach, wyliczeniach i im podobnych obiektach, wprowadzając po nich rzeczoną pustą linię. Może się ona pojawić jedynie wtedy, gdy dany obiekt jest ostatnim elementem w akapicie. I tak to równianie

$$
x^2 + y^2 = z^2 \tag{2.1}
$$

nie jest ostatnim elementem akapitu, więc następująca po nim linia złożona jest bez wcięcia akapitowego, zaś umieszczone poniżej jest

$$
x^2 + y^2 = z^2. \tag{2.2}
$$

<span id="page-7-0"></span>A tu zaczyna się akapit kolejny, więc w pliku źródłowym poprzedza go pusta linia, przez co w efekcie powyższa linia tekstu zaczyna się od wcięcia akapitowego.

# **2.3. Krój i wielkość pisma**

Zasadniczo, nie należy nadużywać w tekście różnego kroju pisma w celu wyróżnienia jego fragmentów. Jednakże czasami *można* coś podkreślić poleceniem \emph{...} czy **może** nawet poleceniem \textbf{...}. Do zapisania nazw programów może przydać się jeszcze polecenie \texttt{...} czy też \verb. Jednakże stosowanie zbyt wielu *wyróżnień zdecydowanie* zmniejszy czytelność **wprowadzanego** *w ten* sposób tekstu. Podobnie samowolne różnicowanie wielkości czcionki (od \tiny, poprzez \scriptsize, \footnotesize, \small,

\normalsize, \large, \Large,  $\Lambda$  \LARGE,  $\hbox{huge},$  aż po  $\hbox{Huge})$  jest zabronione.

#### <span id="page-7-1"></span>**2.3.1. Polskie znaki diakrytyczne**

Dokonanie składu w języku polskim wymaga ustalenia sposobu kodowania polskich znaków diakrytycznych oraz wyboru odpowiednich reguł formatowania (w tym właściwych czcionek). Do tego celu służą pakiety inputenc oraz polski. Pierwszy z nich wymaga podania opcji określającej stosowaną stronę kodową. I tak polecenia

# \usepackage[latin2]{inputenc}

#### \usepackage[cp1250]{inputenc}

pozwalają odpowiednio na zapisywanie znaków zgodnie ze standardem kodowania ISO 8859-2 (Latin-2) oraz Windows-1250 (CP-1250). Dopuszczalne są jedynie powyżej wymienione kodowania, preferowane jest zaś kodowanie Latin-2.

Dodatkowo, podczas składu tekstu należy zadbać, by w L<sup>A</sup>T<sub>E</sub>Xu były włączone polskie wzorce przenoszenia wyrazów (hyphenation). Jeśli jakiś wyraz nie jest dzielony przez LATEXa poprawnie, można zadać jego podział zaznaczając wszystkie możliwe miejsca jego podziału sekwencją  $\-\,$ , np. wpisując go w postaci za $\-z \$ na $\cz$ a $\$ iąc.

# <span id="page-7-2"></span>**2.4. Środowiska**

<span id="page-7-3"></span>Jednym ze sposobów formatowania tekstu jest stosowanie środowisk, zwanych też otoczeniami. Każdorazowo środowisko rozpoczyna się poleceniem \begin{nazwa} i kończy poleceniem \end{nazwa}. Środowiska mogą być zagnieżdżane, jednak nie mogą się "przeplatać".

# **2.4.1. Środowiska wyliczeniowe**

W przypadku zaistnienia potrzeby wyliczania zestawu elementów należy stosować otoczenie \begin{itemize}...\end{itemize}. W tekście objawi się ono jako

— element pierwszy,

— element drugi,

— oraz kolejny.

Jeśli wymagane jest ponumerowanie kolejnych pozycji, wówczas w sukrus przychodzi otoczenie \begin{enumerate}...\end{enumerate}, które daje

1. element pierwszy,

2. element drugi,

3. oraz kolejny.

Do opisu elementów należy użyć otoczenia \begin{description}...\end{description}: **twierdzenie** — rzecz o zasadniczym znaczeniu, które pojawia się zawsze wtedy, gdy

istnieje potrzeba wypowiedzenia. . .

**lemat** — twierdzenie pomocnicze, które. . .

**definicja** — a to przyjmujemy na wiarę.

Przy zagnieżdżeniu tych środowisk dostaniemy przykładowo:

— element pierwszy,

— element pierwszy,

— element drugi,

— element drugi,

1. element pierwszy,

2. element drugi,

— oraz kolejny.

<span id="page-8-0"></span>Należy tu jednak zachować umiar i zdrowy rozsądek.

# **2.4.2. Środowiska do wyróżnień**

Otoczenie quote nadaje się do składania dłuższych cytatów oraz przykładów. I tak, jeżeli chodzi o dlugość wierszy to regułą kciuka jest, że:

Przeciętnie wiersz nie powinien zawierać więcej niż 66 znaków. Dlatego w L<sup>AT</sup>EX<sub>u</sub> standardowe strony mają szerokie marginesy.

Dlatego też w gazetach stosuje się druk wielołamowy.

Istnieją ponadto dwa otoczenia o podobnym zastosowaniu: quotation i verse. Przy wyróżnieniach dłuższych niż jeden akapit należy zastosować środowisko quotation, zaś verse zapewne w opracowywanych tu dokumentach nie znajdzie zastosowania.

Do wyróżnień można też definiować własne środowiska poleceniem \newtheorem (w preambule dokumentu). W tym dokumencie dla przykładu utworzono dwa takie środowiska: uwaga oraz twr, które objawiają się jak poniżej i pozwalają na odwoływanie się do nich poprzez odsyłacze (zobacz podrozdział [2.6\)](#page-11-0).

**Uwaga 1.** *Samo wykorzystanie systemu składu tekstu LATEX nie zapewni profesjonalnego wyglądu składanego tekstu.*

<span id="page-8-1"></span>**Twierdzenie 1.** *Jednakże odrobina wysiłku i przestrzeganie podstawowych reguł pozwoli na uzyskanie takiego efektu.*

#### **2.4.3. Wydruki programów**

Wszelkie przywołania programów i ich większych fragmentów należy umieszczać w otoczeniu lstlisting, z uprzednim wskazaniem języka w jakim zostały napisane (polecenie  $\text{lstset}\{\text{language=}... \}$  [\[7,](#page-14-16)[18\]](#page-14-17).

```
_1 for (i = 0; i < 10; i++){
   // zwiększ wartość wskaźnika
\frac{1}{3} * p + + = i;
   House h = new house();
5 int romms = h.getRooms():
 }
```
Możliwe jest dołączeniu programu z zewnętrznego pliku poleceniem \lstinputlisting. W obu przypadkach mogą one być automatycznie numerowane i posiadać tytuł (tak jak rysunki).

Listing 2.1. Przykładowy program w C

```
#include <stdio.h>
2
  int x=5, y;
4
  int main ()
6 {
    x = (x + 1) * (x + 1);
\text{ s} printf ("%d\n", x);
    return (0);
10 }
```
W razie potrzeby przedstawienia małych fragmentów programu bezpośrednio w liniach tekstu należy się posłużyć poleceniem \lstinline[1](#page-9-1) , co da przykładowo efekt w postaci for(i = 0; i < 10; i++). Gdy środowisko lstlisting nie obsługuje wykorzystanego języka, i żaden z języków dostępnych w nim nie nadaje się do wykorzystania, można posłużyć się w zastępstwie środowiskiem Verbatim<sup>[2](#page-9-2)</sup>.

```
for(i = 0; i < 10; i++){
  // zwiększ wartość wskaźnika
  *p++ = i;House h = new house();
  int romms = h.getRooms():
}
```
#### <span id="page-9-0"></span>**2.4.4. Wyrażenia matematyczne**

Wszelkie występujące w dokumencie wyrażenia matematyczne mogą pojawiać się bezpośrednio w tekście (jak równanie *x* <sup>2</sup> + *bx* + *c* = 0 podane tu dla przykładu ze zmienną

<span id="page-9-1"></span><sup>1</sup> sposób użycia jak polecenia \verb

<span id="page-9-2"></span><sup>2</sup> nie mylić z verbatim

niezależną *x*), i wtedy są oznaczone za pomocą pary znaków \$\$, lub zostać wystawione. Wtedy równanie takie

<span id="page-10-1"></span>
$$
x^2 + bx + c = 0,\t\t(2.3)
$$

gdzie *x* jest zmienną niezależną, może mieć automatycznie nadany numer, lub nie

$$
x^2 + bx + c = 0.
$$

Istnieje wiele różnych otoczeń pozwalających na definiowanie wystawionych wyrażeń matematycznych, jednakże w tej pracy zaleca się stosowanie dwóch z nich: equation do składu równań wystawionych zajmujących pojedynczą linię oraz multline do składu równań wieloliniowych (miejsce łamania równania należy zaznaczać ręcznie przy użyciu dwuznaku \\). Oba środowiska mają wersję z gwiazdką (bez numeru). Konstrukcje przydatne przy definiowaniu równań zawiera poniższy przykład:

$$
\begin{pmatrix}\n\dot{x} \\
\ddot{\varphi} \\
\tilde{\alpha}\n\end{pmatrix} = \left(\frac{\hat{Q}(\ddot{q}, \dot{q}) + J(q)J^T(q)}{2}\right) \begin{bmatrix}\n\sin^3(x) & \cos(\xi) \\
J^{-1}(\theta) & \xi \\
\pi & e^{-i\phi}\n\end{bmatrix} \begin{pmatrix}\na_{11} \\
a_{12}\n\end{pmatrix} + \n+ \int_{-1}^{t} \exp\{\frac{x^2}{\sigma^2}\} dt \sum_{-\infty}^{\infty} \bar{a} \times \bar{b} + \prod_{i=1}^{n} A_{i-1}^i \begin{pmatrix}\n\varepsilon_{11d} - \varepsilon_{11} \\
\varepsilon_{12d} - \varepsilon_{12} \\
\varepsilon_{13d} - \varepsilon_{13}\n\end{pmatrix}.
$$
\n(2.4)

Do równania [\(2.3\)](#page-10-1) można się odwołać w tekście za pomocą odsyłaczy (zobacz podrozdział [2.6\)](#page-11-0). Proszę zwrócić uwagę na fakt, że równania są normalnymi elementami zapisywanych zdań, obowiązują więc zwyczajowe zasady interpunkcji i jeśli równanie kończy zdanie, musi się po nim znaleźć kropka.

# <span id="page-10-0"></span>**2.5. Obiekty pływające**

Zazwyczaj w dokumentach znajdują się elementy, o położeniu których decyduje system składu z uwzględnieniem ewentualnych sugestii autora. Elementy takie nazywane są obiektami pływającymi i typowo stanowią je umieszczane w tekście rysunki i tabele<sup>[3](#page-10-2)</sup>. Najczęściej posiadają one własny tytuł i opatrzone są numerem, który pozwala na odwoływanie się do nich. Bezwzględnie należy przestrzegać zasady, by w tekście dokumentu znalazły się odwołania do wszystkich obiektów pływających. Jeśli w pracy znajduje się rysunek, do którego nie odnosimy się w tekście, to taki rysunek należy z niej usunąć!

LATEX standardowo dostarcza dwóch rodzajów środowisk pływających: figure i table. W zasadzie pierwsze z nich przeznaczone jest do umieszczania rysunków, drugie zaś tabel, aczkolwiek pozwalają one na umieszczanie w nich dowolnych elementów. I tak rysunek [2.1](#page-11-2) zawiera rysunek, zaś rysunek [2.2](#page-11-3) zawiera po prostu tekst. Przykładem wykorzystania drugiego rodzaju otoczenia jest tabela [2.1,](#page-12-1) zawierająca tabelę zdefiniowaną przy użyciu otoczenia tabular. W przypadku obu otoczeń, by LATEX w sposób poprawny umieszczał je na stronie, należy definiować je możliwie blisko miejsca pierwszego odwołania, najlepiej zaraz po zdaniu, które to odwołanie zawiera, tak jak to zrobiono tutaj<sup>[4](#page-10-3)</sup>.

<span id="page-10-2"></span><sup>3</sup> Istnieje wiele opinii na temat sposobu umieszczania obiektów pływających w tekście: u góry strony, na dole, na oddzielnych stronach, po prostu w tekście, wyśrodkowane, dosunięte do lewej, z podpisem na dole, u góry. Tutaj będziemy umieszczali je u góry strony lub na oddzielnych stronach. Określają to opcje podane do otoczeń, tutaj [tp].

<span id="page-10-3"></span><sup>4</sup> dbając o to, by w ten sposób przypadkowo nie rozpocząć nowego akapitu wskutek pozostawienia pustych linii przed lub po definiowanym obiekcie

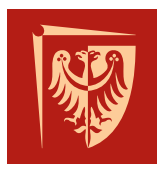

<span id="page-11-2"></span>Politechnika Wrocławska

Rysunek 2.1. Przykład użycia otoczenia figure

<span id="page-11-3"></span>Bo trzeba to wyraźnie napisać!

Rysunek 2.2. Rysunek nie zawierający rysunku

Tytuły rysunków należy umieszczać pod nimi, podpisy tabel i listingów — nad. Należy także pamiętać, że zgodnie z polskimi regułami składu tekstów na końcu podpisu rysunku, tabeli, wydruku programu nie umieszczamy kropki.

# <span id="page-11-0"></span>**2.6. Odsyłacze**

Z pewnością w tekście dokumentacji pojawi się konieczność odwołania do umieszczanych w niej rysunków, tabel, czy innych fragmentów tekstu. Wszystkie miejsca do których się odwołujemy muszą zostać oznaczone przy użyciu polecenia \label{etykieta}, a odwołania do nich realizowane każdorazowo przy użyciu polecenia \ref{etykieta} (przykładowo by go dokonać należy napisać: jak wspomniano w rozdziale \ref{rozdz6}, Rysunek~\ref{schemat} zawiera...<sup>[5](#page-11-4)</sup>). W celu odniesienia się do strony na której umieszczono etykietę należ posłużyć się poleceniem \pageref{etykieta}. W celu uniknięcia problemów w trakcie składu końcowego dokumentu z powtarzającymi się etykietami, za-leca się, by rozpoczynały się one inicjałami autora<sup>[6](#page-11-5)</sup>.

### <span id="page-11-1"></span>**2.7. Bibliografia**

Wszystkie pozycje umieszczone w bibliografii muszą być w dokumencie zacytowane. Wykorzystanie mechanizmu dostarczanego przez narzędzie BibT<sub>EX</sub> zapewni taki stan. Analogicznie, jeśli fragment tekstu jest skądś zaczerpnięty, lub stanowi streszczenie jakiegoś dzieła (artykułu, raportu, fragmentu książki itp.) musi po nim bezwzględnie znaleźć się odwołanie do źródła. Także w przypadku przywoływania metod, algorytmów, wyników badań, eksperymentów należy podać źródło ich pochodzenia w postaci cytowania.

Pozycje cytowanej literatury powinny być umieszczone w pliku z rozszerzeniem bib w formacie zgodnym z formatem przykładowego pliku bibliografia.bib i cytowane w tekście za pomocą polecenia \cite z podaniem odpowiedniego klucza. W przypadku cytowania większej liczby pozycji w jednym miejscu, wszystkie odpowiadające im klucze powinny być umieszczone wewnątrz pojedynczego polecenia \cite i oddzielone od siebie przecinkami (\cite{klucz1, klucz2, klucz3}).

Plik bibliografia.bib zawiera przykłady typowych pozycji występujących w cytowaniach (książka — Book, artykuł w czasopiśmie — Article, referat konferencyjny

<span id="page-11-4"></span><sup>5</sup> Jeśli etykieta została umieszczona wewnątrz rysunku będzie ona przechowywała numer rysunku, jeśli wewnątrz rozdziału — numer rozdziału, zaś jeśli wewnątrz równania otrzyma numer tegoż.

<span id="page-11-5"></span><sup>6</sup> oczywiście po ustaleniu czy są one unikalne w ramach całej grupy

<span id="page-12-1"></span>

| kolumna $1  $ kolumna $2  $ kolumna 3 |     |
|---------------------------------------|-----|
| 345                                   |     |
| 543                                   | 171 |
| 435                                   | 117 |

Tabela 2.1. Przykład użycia otoczenia table

— InProceedings, dokumentacja techniczna — TechReport, praca magisterska i dok- $\rm{torska}-M\rm{asters}$ Thesis, PhdThesis, oraz strona www, tutaj umieszczana jako Misc $^7)$  $^7)$  $^7)$ [\[1–](#page-14-18)[4](#page-14-7)[,6,](#page-14-19)[15,](#page-14-20)[24\]](#page-14-21). Warto zauważyć, że odwołania do stron www zostają umieszczone wewnątrz komendy \url. Należy jeszcze dodać, że w zakresach stron zawsze używamy półpauzy  $(--)$ , zaś jeśli chcemy by jakiś element był pozostawiany przez BibT<sub>E</sub>Xa bez zmian (np. nazwa własna zapisana z dużej litery w środku zdania, lub wręcz dużymi literami) to należy go objąć dodatkową parą nawiasów klamrowych.

W celu utworzenia bibliografii, po zacytowaniu pozycji należy uruchomić polecenie pdflatex, kolejno bibtex (właściwe utworzenia bibliografii) i w końcu dwukrotnie polecnie pdflatex (jej dołączenie do pliku wynikowego).

### <span id="page-12-0"></span>**2.8. Drobiazgi**

Dobrze jest zadbać by po jednoliterowych spójnikach, przyimkach i im podobnych umieszczana była twarda spacja, oznaczana w LATEXu znakiem tyldy (np. i~podobnych). Tak samo połączone z poprzedzającym słowem powinny być numery rozdziałów, rysunków itp. (przykładowo jak wskazano w~rozdziale~\ref{sec:drobiazgi}, co wyprodukuje tekst: jak wskazano w rozdziale [2.8\)](#page-12-0). Emacs potrafi dodawać większość tak wymaganych twardych spacji w sposób automatyczny w trakcie wpisywania tekstu.

Proszę zwrócić uwagę na to, że w IATEXu funkcjonują 4 różne "poziome kreski", a mianowicie "<sup>-</sup>", "<sup>-"</sup>, "<sup>-"</sup>, oraz "<sup>-"</sup>. Pierwsza z nich to łącznik, druga to półpauza, kolejna — myślnik, i w końcu ostatnia, znak minusa. Uzyskujemy je zapisując odpowiednio - [8](#page-12-3) , --, --- i - w otoczeniu matematycznym. O zasadach użycia można poczytać w "Nie za krótkim wprowadzeniu..." [\[16\]](#page-14-15).

Wielokropek zaś zapisujemy jako ... (\ldots).

<span id="page-12-2"></span><sup>7</sup> Edytor emacs po wczytaniu pliku bibliografii wchodzi w odpowiedni tryb edycji dostarczając m.in. dodatkowych pozycji menu Entry-Types i BibTeX-Edit znacznie ułatwiających edycję i wiele wie o formacie tego pliku.

<span id="page-12-3"></span><sup>8</sup> w spolonizowanym LATEXu także jako /dywiz

# <span id="page-14-0"></span>**Bibliografia**

- <span id="page-14-18"></span>[1] L. Aryananda. *A Few Days of A Robot's Life in the Human's World: Toward Incremental Individual Recognition*. Praca doktorska, Massachusetts Institute of Technology, 2007.
- [2] C. L. Breazeal, redaktor. *Designing Sociable Robots*. The MIT Press, London, England, 2002.
- [3] R. Budziński, J. Kędzierski, B. Weselak. Głowa robota społecznego Samuel konstrukcja. *XI Krajowa Konferencja Robotyki*, wolumen 1, strony 185–194, Szklarska Poręba, 2010.
- <span id="page-14-7"></span>[4] GNU Emacs. <www.gnu.org/s/emacs>.
- <span id="page-14-5"></span>[5] GIMP. <www.gimp.org>.
- <span id="page-14-19"></span>[6] A. S. Group. AIBO entertainment robot ERS-7. Raport instytutowy, Sony Corporation, 2004.
- <span id="page-14-16"></span>[7] C. Heinz, B. Moses. The Listings package. *[www. tug. org/ texlive/ Contents/ live/](www.tug.org/texlive/Contents/live/texmf-dist/doc/latex/listings/listings.pdf) [texmf-dist/ doc/ latex/ listings/ listings. pdf](www.tug.org/texlive/Contents/live/texmf-dist/doc/latex/listings/listings.pdf)* , 2007.
- <span id="page-14-3"></span>[8] Inkscape. <inkscape.org>.
- <span id="page-14-10"></span>[9] Kile. <kile.sourceforge.net>.
- <span id="page-14-14"></span>[10] R. Kostecki. W miarę krótki i praktyczny kurs LATEXa w *π <sup>ε</sup>* minut. *[www. fuw. edu. pl/](www.fuw.edu.pl/~kostecki/kurs_latexa.pdf) [~kostecki/ kurs\\_ latexa. pdf](www.fuw.edu.pl/~kostecki/kurs_latexa.pdf)* , 2008.
- <span id="page-14-1"></span>[11]  $\text{LATFX} - \text{A document preparation system.}$  <www.latex-project.org>.
- [12] Grupa użytkowników systemu T<sub>E</sub>X. <www.tug.org>.
- <span id="page-14-11"></span>[13] Polska grupa użytkowników systemu TFX. <www.gust.org.pl>.
- <span id="page-14-9"></span>[14] LEd. <www.latexeditor.org>.
- <span id="page-14-20"></span>[15] J. Li, M. Chignell. Communication of emotion in social robots through simple head and arm movements. *International Journal of Social Robotics*, 3:125–142, 2011.
- <span id="page-14-15"></span>[16] T. Przechlewski, R. Kubiak. Nie za krótkie wprowadzenie do systemu LATEX 2*ε* albo LATEX 2*ε* w 129 minut. *[ftp: // ftp. gust. org. pl/ pub/ CTAN/ info/ lshort/ polish/](ftp://ftp.gust.org.pl/pub/CTAN/info/lshort/polish/lshort2e.pdf) [lshort2e. pdf](ftp://ftp.gust.org.pl/pub/CTAN/info/lshort/polish/lshort2e.pdf)* , 2007.
- <span id="page-14-12"></span>[17] Wikibooks. LATFX. <pl.wikibooks.org/wiki/LaTeX>.
- <span id="page-14-17"></span>[18] Wikibooks. Pakiet listings. <en.wikibooks.org/wiki/LaTeX/Packages/Listings>.
- <span id="page-14-2"></span>[19] Wikipedia. LAT<sub>F</sub>X. <pl.wikipedia.org/wiki/LaTeX>.
- <span id="page-14-13"></span>[20] Wikipedia. TEX. <pl.wikipedia.org/wiki/TeX>.
- <span id="page-14-8"></span>[21] Wikipedia. Emacs. <pl.wikipedia.org/wiki/Emacs>.
- <span id="page-14-6"></span>[22] Wikipedia. GIMP. <pl.wikipedia.org/wiki/GIMP>.
- <span id="page-14-4"></span>[23] Wikipedia. Inkscape. <pl.wikipedia.org/wiki/Inkscape>.
- <span id="page-14-21"></span>[24] Łukasz Juszkiewicz. Rozpoznawanie emocji wypowiedzi na potrzeby robotów społecznych. Praca magisterska, Politechnika Wrocławska, 2011.